# **SIEMENS**

# **25 CO Bewegungsmelder mit Lichtregler 910501**

# **Verwendung des Applikationsprogramms**

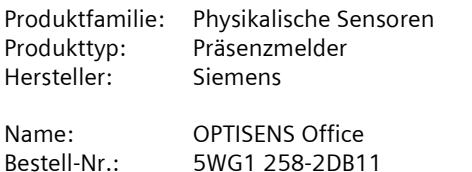

# **Inhaltsübersicht**

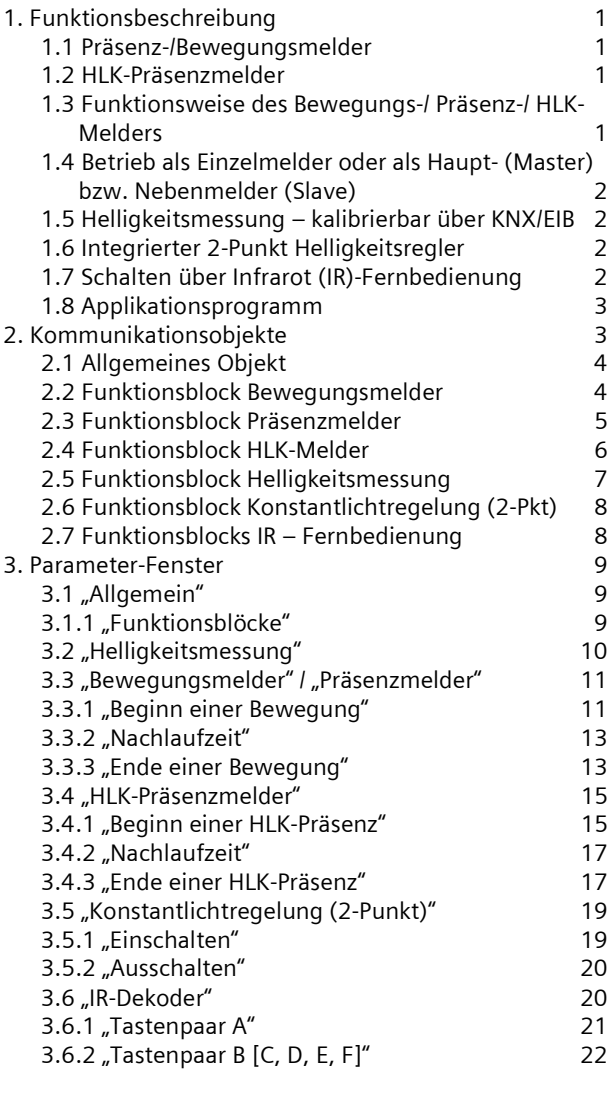

# **1. Funktionsbeschreibung**

Der UP 258D11 ist ein Präsenz-/ Bewegungsmelder mit integrierter 2-Punkt Helligkeitsregelung. Das Gerät UP 258D11 kommuniziert über KNX/EIB mit Aktoren oder weiteren KNX-Geräten. Es ist zur Montage an die Decke konzipiert. Der UP 258D11 kann wegen seines schwenk baren Sensorkopfes auf den geforderten Erfassungsbe reich ausgerichtet werden. Die Hauptanwendung des Ge rätes ist die automatische Regelung der Beleuchtung am Büroarbeitsplatz.

#### **1.1 Präsenz/Bewegungsmelder**

Der Melder erkennt die Anwesenheit einer Person bzw. dass sich keine Person mehr im Detektionsbereich des Melders befindet. Die Auswertung des Meldersignals kann über zwei getrennte Kommunikationskanäle erfol gen, genannt Bewegungsmelder und Präsenzmelder.

#### 1.2 HLK-Präsenzmelder

Der Melder hat einen zusätzlichen Steuerausgang für HLK-Anwendungen.

Über diese Funktion können beispielsweise die Anlagen, die zum Heizen, Lüften und Klimatisieren (HLK) des Raumes dienen, vom "Energiespar-Betrieb" bei nicht genutztem Raum auf "Komfort-Betrieb" bei genutztem Raum und wieder auf "Energiespar-Betrieb" nach Nutzungsende des Raumes umgeschaltet werden.

#### **1.3 Funktionsweise des Bewegungs/ Präsenz/ HLK Melders**

Für jeden Melder stehen 4 Kommunikationsobjekte zur Verfügung, insgesamt also 12 verschiedene Kommunika tionsobjekte. Über diese können, je nach Parametrie rung, zu Beginn und am Ende einer detektierten Bewe gung jeweils ein oder zwei Telegramme auf den Bus ge sendet werden. Die Werte der Kommunikationsobjekte werden pro Funktionsblock (Bewegungsmelder, Prä senzmelder, HLK-Melder) über entsprechende Parameter eingestellt.

Jedes Mal wenn eine Bewegung detektiert wird, wird die Nachlaufzeit gestartet, deren Dauer für jeden Funktions block parametrierbar ist Das Ende einer Bewegung wird mit Ablauf der Nachlaufzeit erreicht.

Die Totzeit, deren Dauer ebenfalls pro Funktionsblock pa rametrierbar ist, dient dazu, Aktoren, die an den Melder angeschlossen sind, zu schonen. Wird in der Totzeit eine Bewegung detektiert, dann werden weder Telegramme versendet, noch die Nachlaufzeit gestartet.

Nachfolgend werden die Telegramme, die am Beginn ei ner Bewegung gesendet werden mit **A** und **B** bezeichnet,

Februar 2012

#### **25 CO Bewegungsmelder mit Lichtregler 910501**

die Telegramme, die am Ende einer Bewegung gesendet werden lauten **C** und **D**.

#### **Ablauf**

Detektiert der Melder eine Bewegung, dann wird sofort das Telegramm **A** gesendet. Wenn konfiguriert wurde auch ein Telegramm **B** zu senden, dann wird nach der parametrierten Zeit auch das Telegramm **B** (evtl. auch zyklisch) gesendet.

Finden keine Bewegungen mehr statt, dann wird am En de der Nachlaufzeit zuerst das Telegramm **C** und (falls konfiguriert) das Telegramm **D** gesendet. Das Telegramm **D** kann auch zyklisch versendet werden.

Treten, während die Nachlaufzeit noch läuft, weitere Bewegungen auf, dann wird die Nachlaufzeit erneut ge startet.

# Ablaufdiagramm:

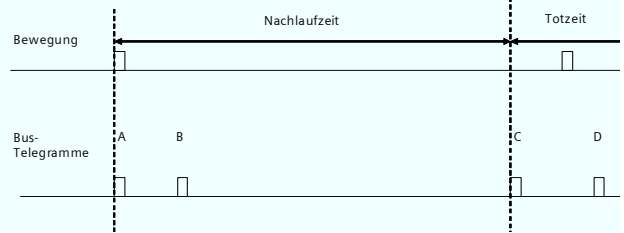

#### **1.4 Betrieb als Einzelmelder oder als Haupt (Master) bzw. Nebenmelder (Slave)**

Der Melder kann als autarkes Gerät, als Haupt- oder als Nebenmelder betrieben werden.

Je nach Bedarf können zur Erweiterung des Präsenz Erfassungsbereichs, zum Abdecken von größeren Flä chen, zusätzliche Präsenzmelder als "Nebenmelder" mit dem "Hauptmelder" über KNX/EIB verbunden werden. Die "Nebenmelder" liefern ausschließlich Bewegungsinformationen zum Hauptmelder.

#### **1.5 Helligkeitsmessung – kalibrierbar über KNX/EIB**

Der UP 258D11 enthält einen eigenen Lichtfühler. Das dort gemessene Signal steht sowohl am KNX/EIB als auch intern zur Verfügung.

Da der Lichtfühler direkt misst, muss es möglich sein, ihn für die indirekte Messung zu kalibrieren, damit er an die verschiedenen Einbauorte angepasst werden kann. Schnelle Helligkeitsschwankungen werden ausgeblen det. Der Messbereich des internen Lichtfühlers liegt zwi schen 20 und 1000 Lux.

Per Parameter wird festgelegt, ob für die anderen Funk tionsblöcke des Melders der vom Gerät ermittelte Hellig keitswert oder ein von extern empfangener Helligkeits wert verwendet wird.

#### **1.6 Integrierter 2-Punkt Helligkeitsregler**

Wenn der Helligkeitsregler aktiviert ist (Automatikbe trieb) wird die Beleuchtung eingeschaltet, sobald der pa rametrierte untere Helligkeits-Grenzwert unterschritten ist. Die Beleuchtung wird ausgeschaltet, wenn der para metrierte obere Helligkeits-Grenzwert überschritten wurde. Die Helligkeits-Grenzwerte sind über Parameter oder über Kommunikationsobjekte einstellbar.

Durch die Auftrennung in zwei einzelne Schaltobjekte bei Grenzwertüber- bzw. - unterschreitung kann der Regler auch als Halbautomat betrieben werden. Es kann damit "Nur Ein" oder "Nur Aus" geschaltet werden.

Empfängt der Regler über das zugehörige Kommunikati onsobjekt einen Schalt oder Dimmbefehl über KNX/EIB, so wird das als eine externe Übersteuerung gewertet und der Regler schaltet den Automatik-Betrieb ab. Gleichzeitig wird diese Zustandsänderung über das Objekt "Status Automatik" auf den Bus gesendet.

# 1.7 Schalten über Infrarot (IR)-Fernbedienung

Der in den Präsenzmelder integrierte IR-Empfänger ermöglicht das Steuern von Beleuchtung und Beschattung, sowie das Speichern und Abrufen von Szenen über eine IR-Fernbedienung.

Die umgesetzten IR-Befehle können über Kommunikationsobjekte mit den anderen Funktionsblöcken kombi niert werden oder zum Steuern anderer Geräte verwen det werden.

Ansteuern lässt sich der IR-Dekoder ausschließlich mit einer der unten abgebildeten Siemens IR

Fernbedienungen, die über eine Reichweite von maximal 5 Metern verfügen.

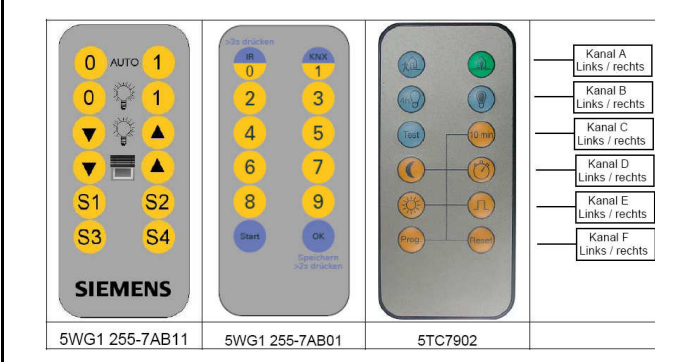

Der IR-Dekoder kann die Fernbedienungen nicht unterscheiden. Die Funktionalität der Tastenpaare A bis F (sie he obiges Schema) wird über die ETS parametriert.

#### **1.8 Applikationsprogramm**

Zum Laden des Applikationsprogramms wird die KNX Engineering Tool Software (ETS) ab Version 3.0 f benö tigt.

# **2. Kommunikationsobjekte**

Die nachfolgend aufgelisteten Kommunikationsobjekte stehen beim Präsenzmelder OPTISENS Office zur Verfü gung. Welche von ihnen sichtbar und mit Gruppenadres sen verknüpfbar sind, wird durch die Einstellung der Pa rameter bestimmt.

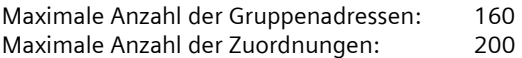

#### **Hinweis**

Anzahl und Art der sichtbaren Objekte können variieren. Es sind nie alle Objekte gemeinsam verfügbar.

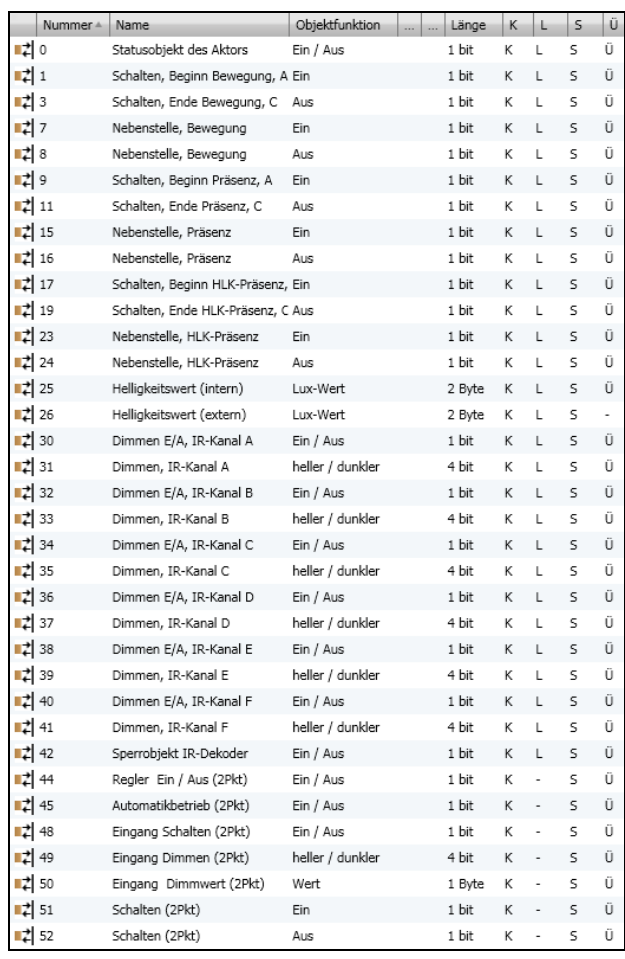

Februar 2012

# **25 CO Bewegungsmelder mit Lichtregler 910501**

# **2.1 Allgemeines Objekt**

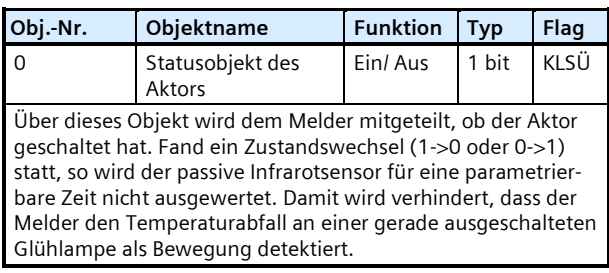

#### **2.2 Funktionsblock Bewegungsmelder**

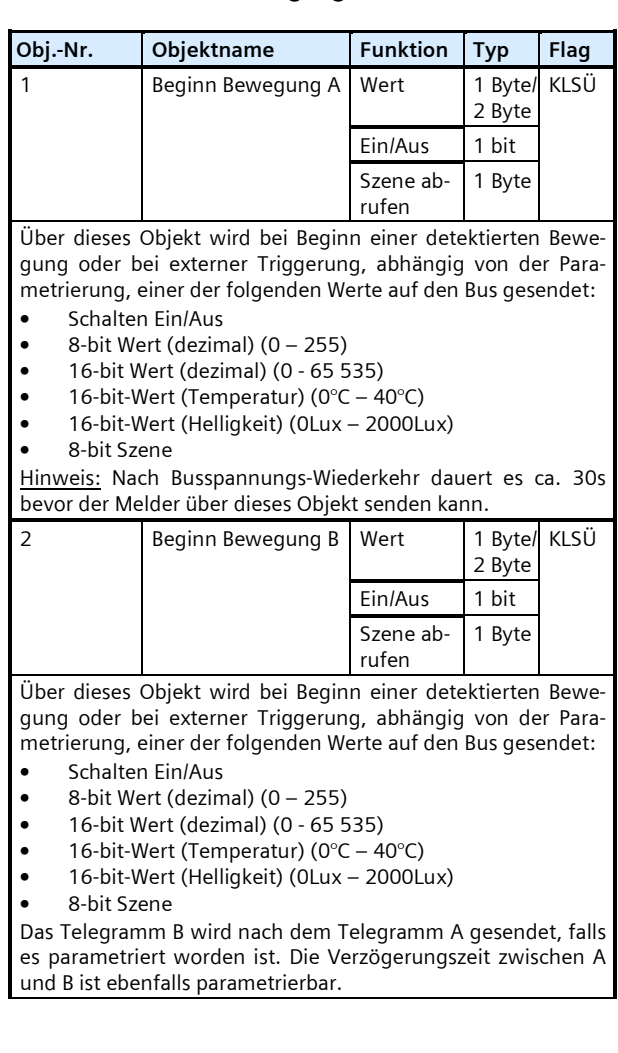

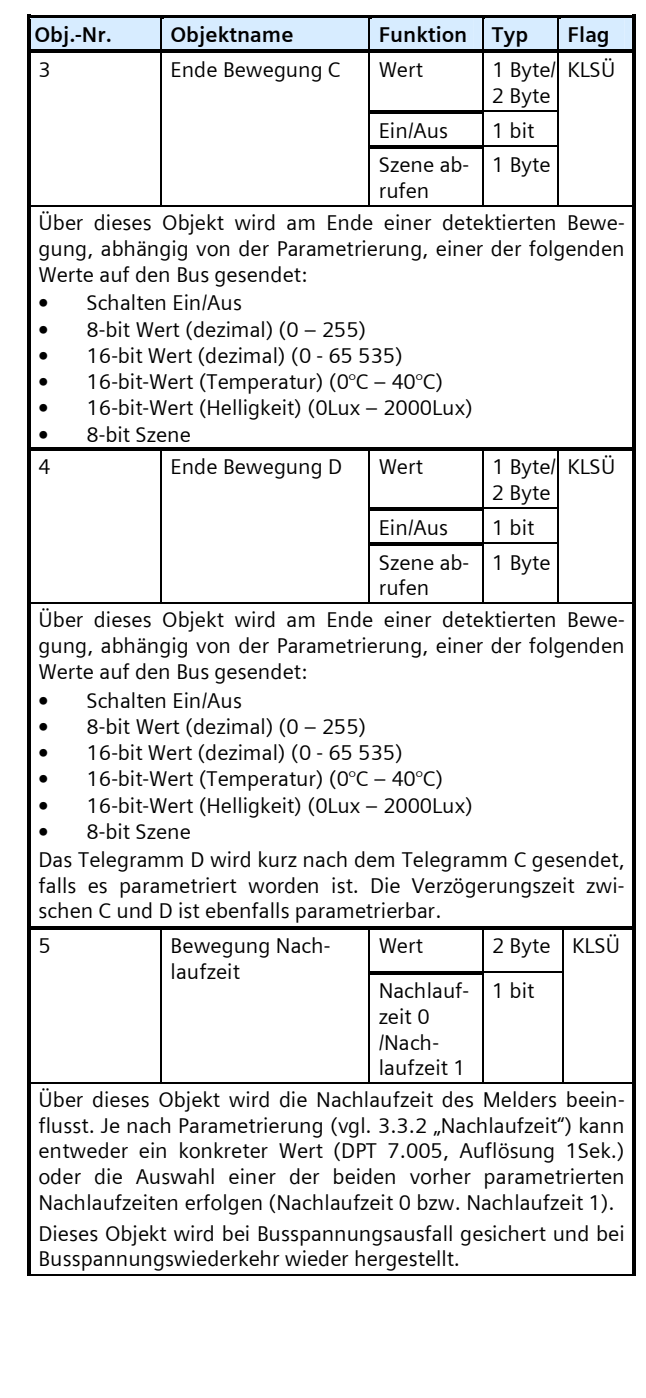

GAMA *instabus* Applikationsprogramm-Beschreibung

Februar 2012

# **25 CO Bewegungsmelder mit Lichtregler 910501**

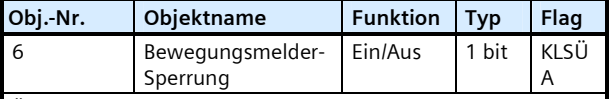

Über dieses Objekt kann der Melder gesperrt und wieder frei gegeben werden.

Über den Parameter "Bewegungsmelder über Objekt sperren" ist einstellbar, ob der Melder bei einer empfangenen "O" oder einer empfangenen "1" gesperrt wird. Es kann auch festgelegt werden, dass der Melder, unabhängig von obigem Objekt, niemals gesperrt wird.

Ein gesperrter Melder wertet detektierte Bewegungen nicht aus.

Der Startwert nach Busspannungswiederkehr ist parametrier bar.

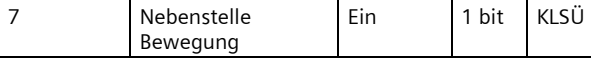

Über dieses Objekt wird der Melder extern getriggert. D.h. so bald der Melder den Wert "1" über dieses Objekt empfängt, werden die Telegramme A und B (Objekte 1 und 2) abhängig von der Parametrierung gesendet.

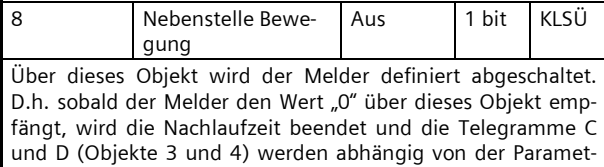

# **2.3 Funktionsblock Präsenzmelder**

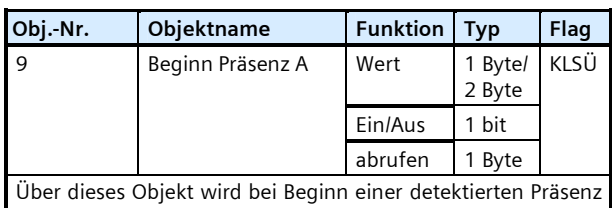

oder bei externer Triggerung, abhängig von der Parametrie rung, einer der folgenden Werte auf den Bus gesendet:

• Schalten Ein/Aus

rierung gesendet.

- $\bullet$  8-bit Wert (dezimal)  $(0 255)$
- 16-bit Wert (dezimal) (0 65 535)
- 16-bit-Wert (Temperatur) ( $0^{\circ}$ C 40 $^{\circ}$ C)
- 16-bit-Wert (Helligkeit) (OLux 2000Lux)
- 8-bit Szene

Hinweis: Nach Busspannungs-Wiederkehr dauert es ca. 30s bevor der Melder über dieses Objekt senden kann.

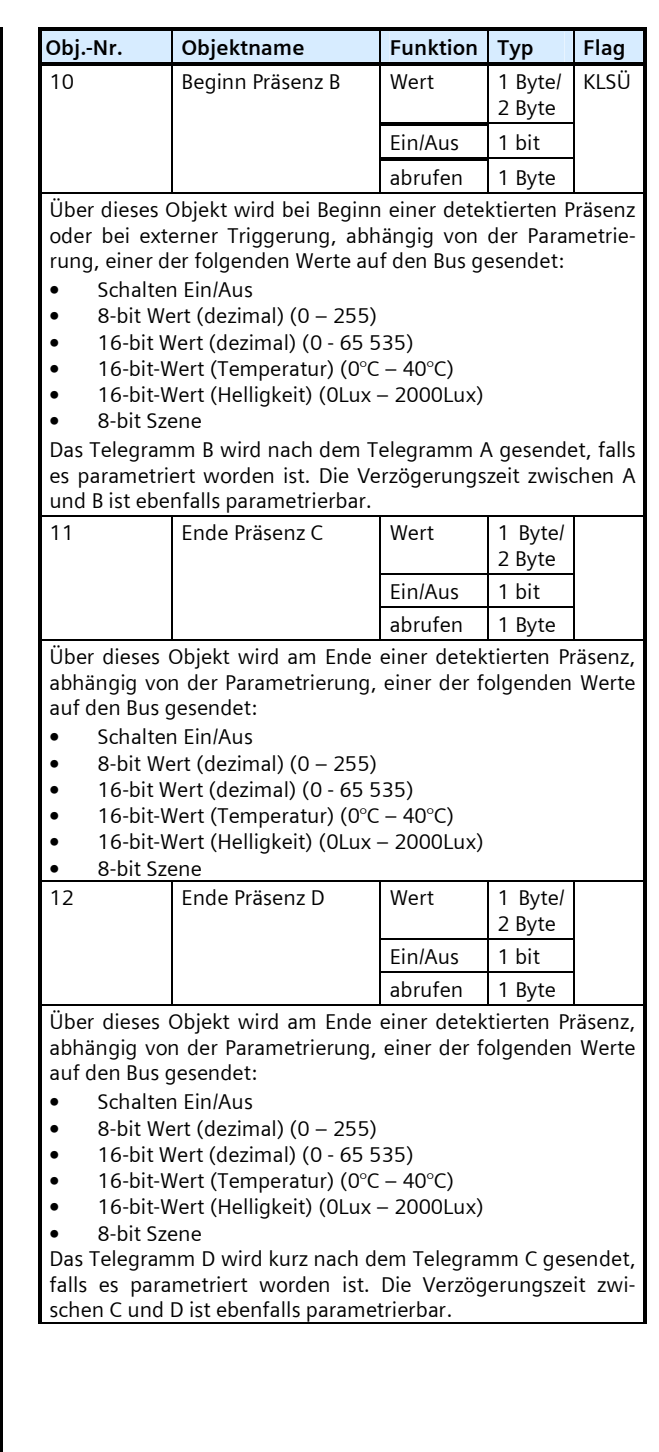

Februar 2012

# **25 CO Bewegungsmelder mit Lichtregler 910501**

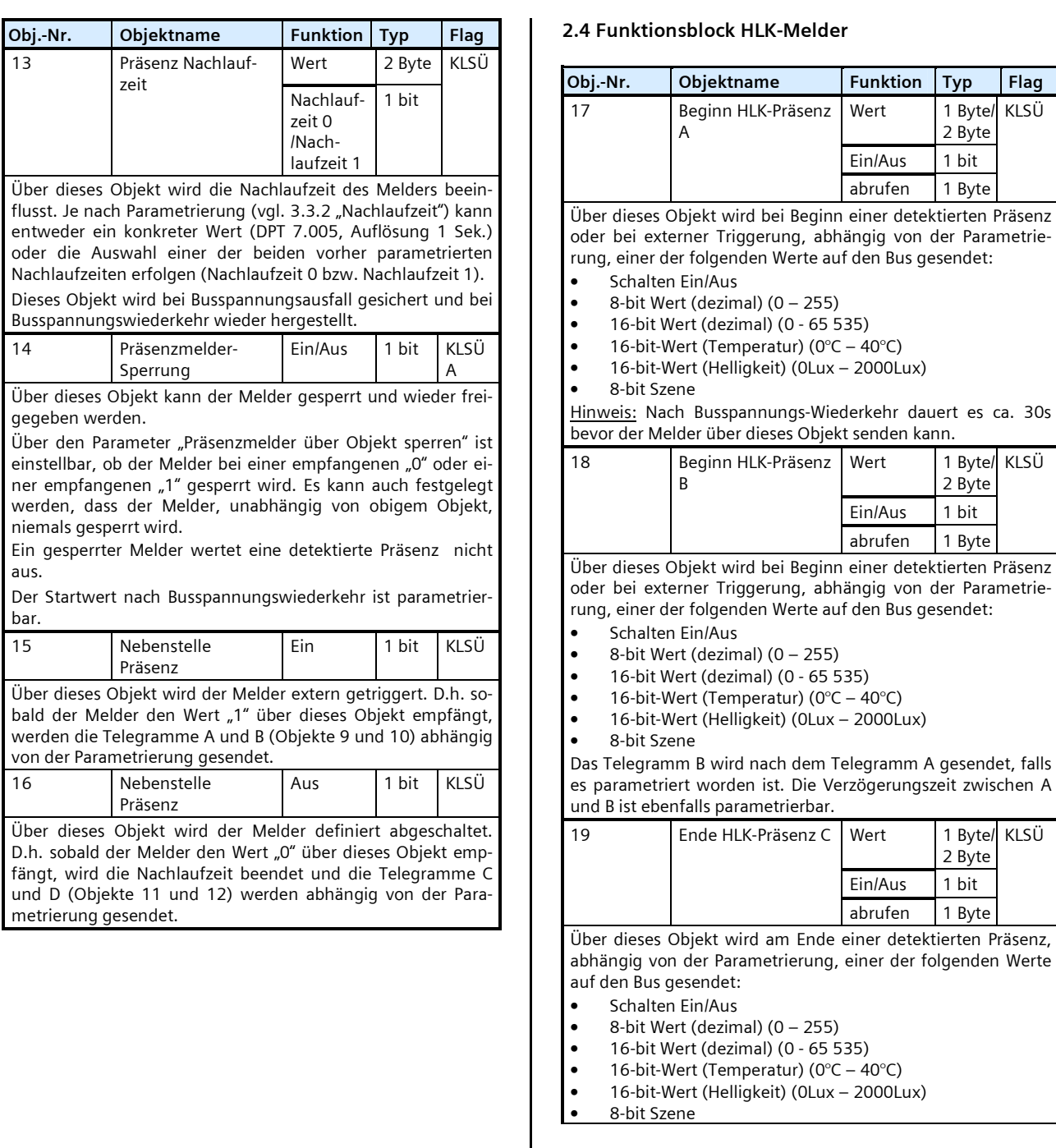

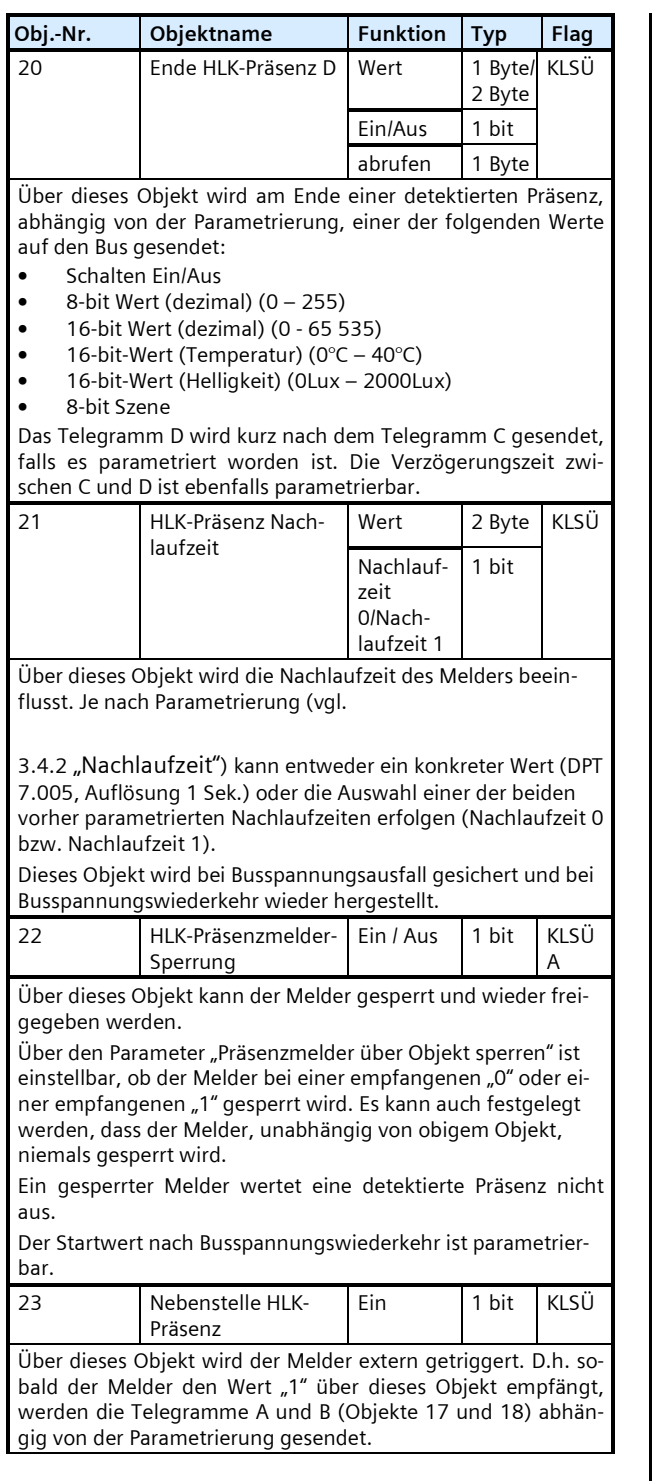

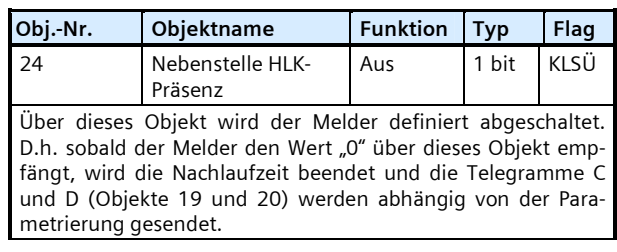

# **2.5 Funktionsblock Helligkeitsmessung**

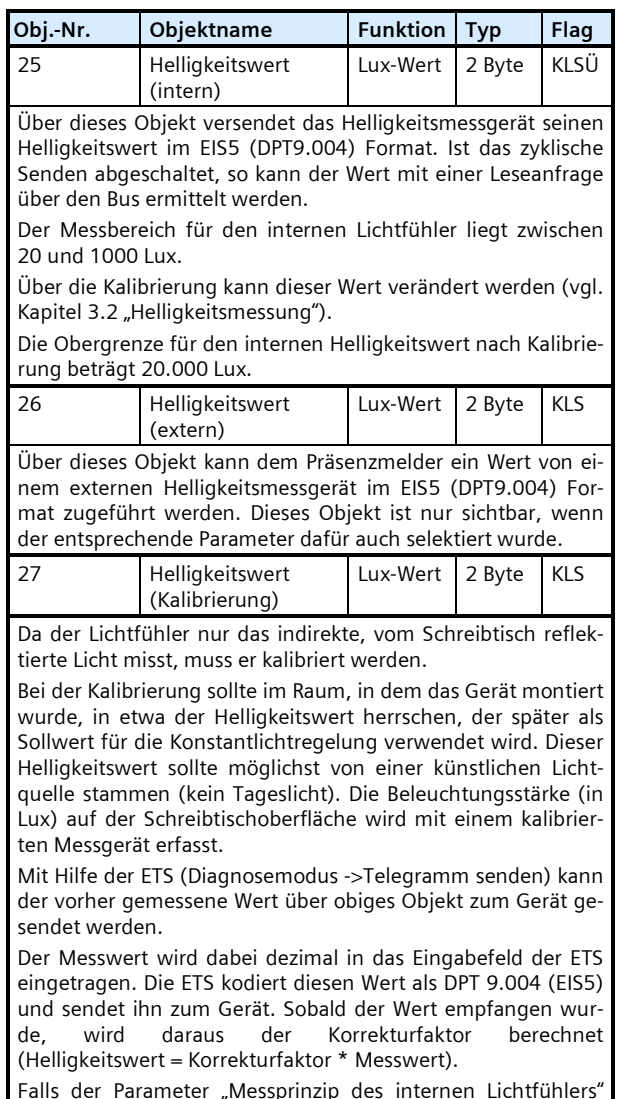

Falls der Parameter "Messprinzip des internen Lichtfühlers" (vgl. Kapitel 3.2 "Helligkeitsmessung") auf "indirekt" gesetzt

Februar 2012

#### **25 CO Bewegungsmelder mit Lichtregler 910501**

wurde wird als interner Helligkeitswert der umgerechnete Wert ausgegeben.

Hinweis 1: Bei der Kalibrierung über ein Objekt werden Plausibilitätschecks durchgeführt. Falls der über das Objekt übermit telte Wert das 20-fache des vom internen Lichtfühler gemessenen Wertes übersteigt, wird der Korrekturfaktor auf 1 ge setzt. Dasselbe gilt, falls ein über der Obergrenze des internen Helligkeitswerts (20.000 Lux) liegender Wert übertragen wird.

Hinweis 2: Aufgrund von Rundungsfehlern kann der gemes sene und umgerechnete Helligkeitswert ("Helligkeitswert intern") von dem mit dem externen Messgerät erfassten Wert geringfügig abweichen.

# **2.6 Funktionsblock Konstantlichtregelung (2Pkt)**

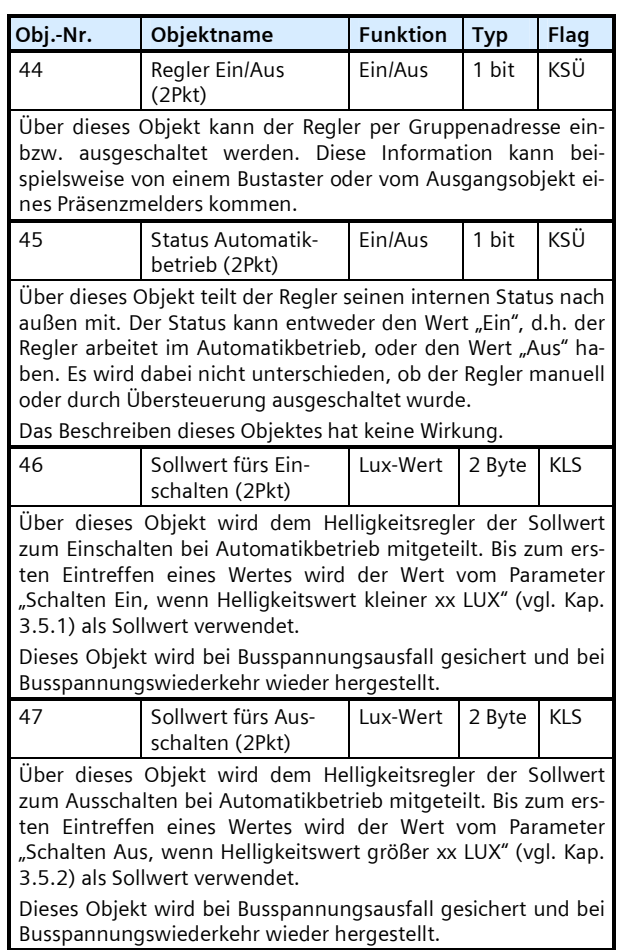

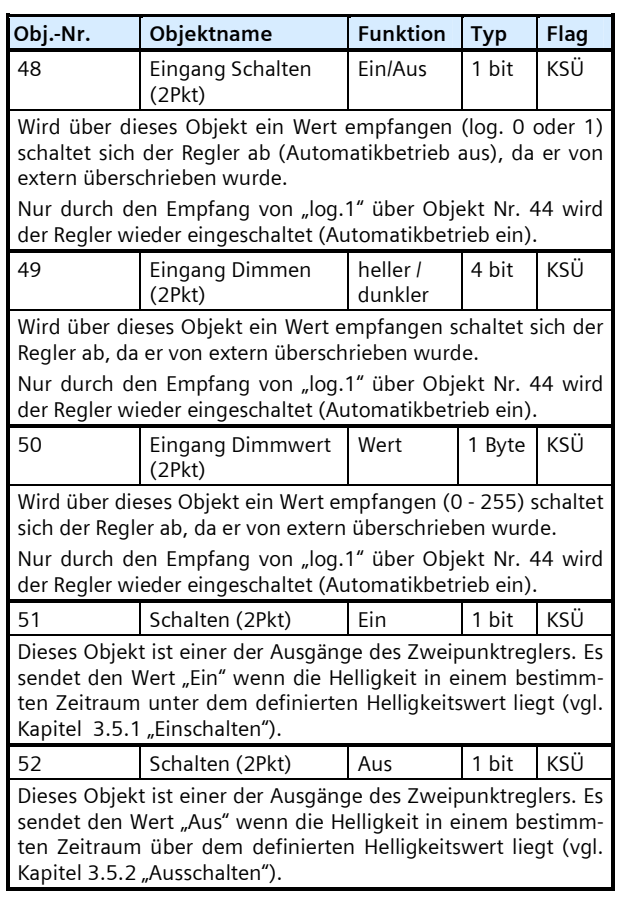

# **2.7 Funktionsblocks IR – Fernbedienung**

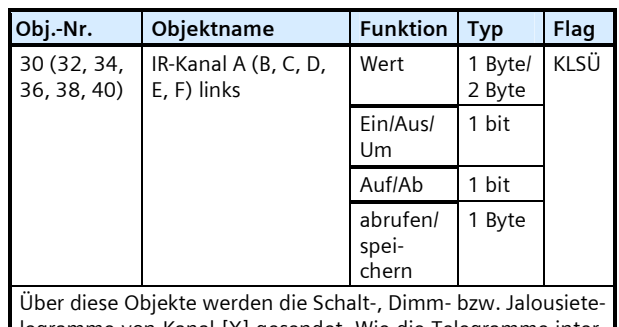

legramme von Kanal [X] gesendet. Wie die Telegramme inter pretiert werden hängt von der Einstellung des dazugehören den Parameters "Funktion" (vgl. Kap. 3.6.1) ab.

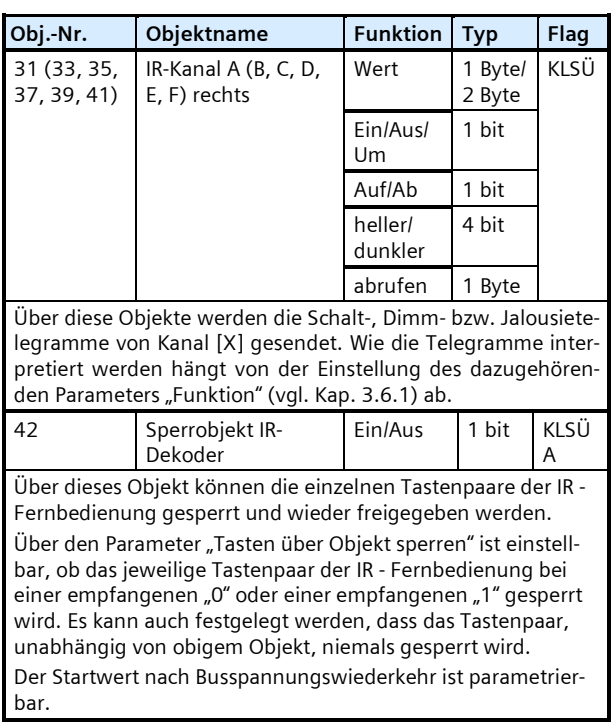

# **3. Parameter-Fenster**

# **3.1 "Allgemein"**

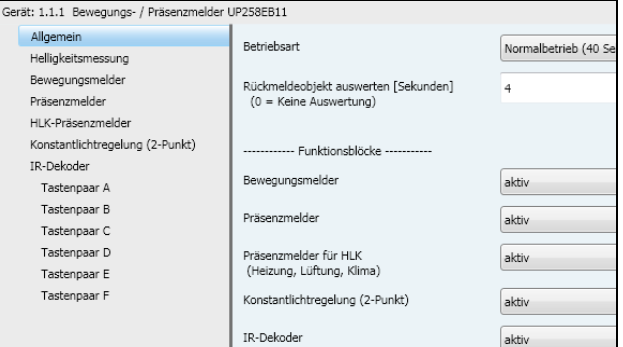

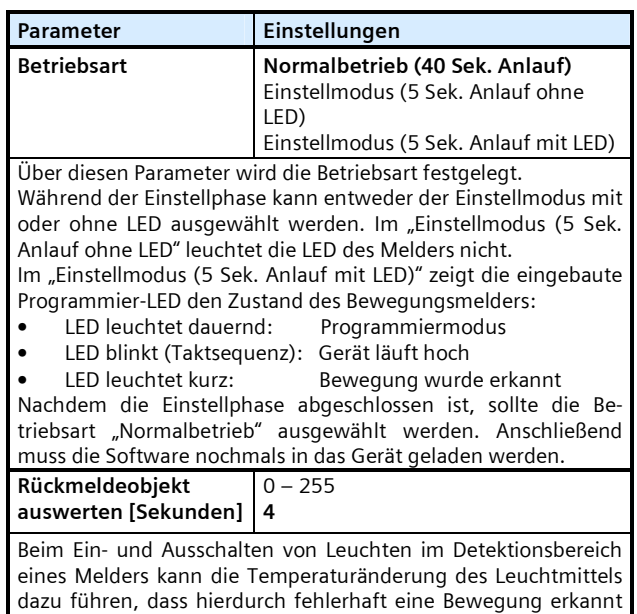

#### **3.1.1 "Funktionsblöcke"**

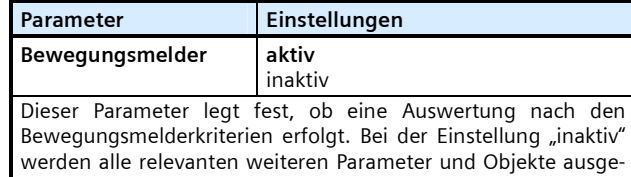

wird. Um dies zu verhindern, kann der Sensor für eine gewisse

Zeit (0 - 255 Sekunden) inaktiv geschaltet werden.

blendet.

Februar 2012

# **25 CO Bewegungsmelder mit Lichtregler 910501**

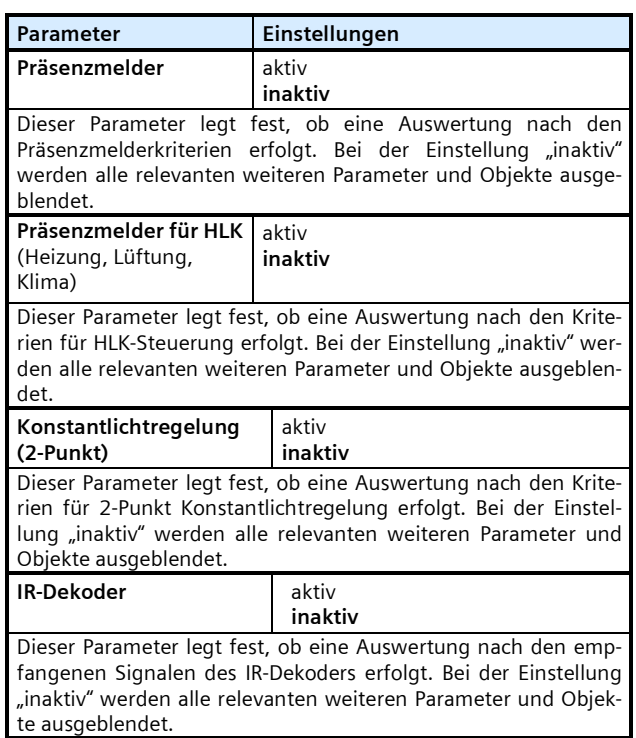

# **3.2 "Helligkeitsmessung"**

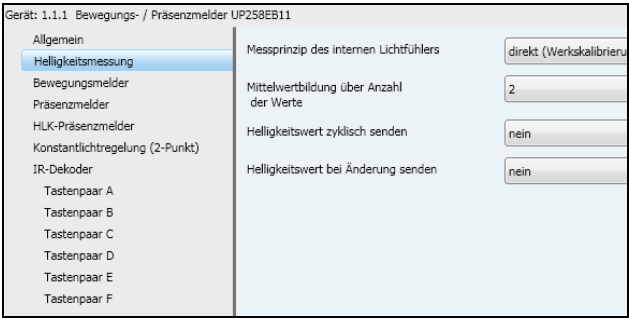

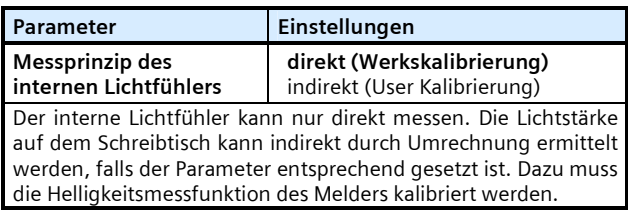

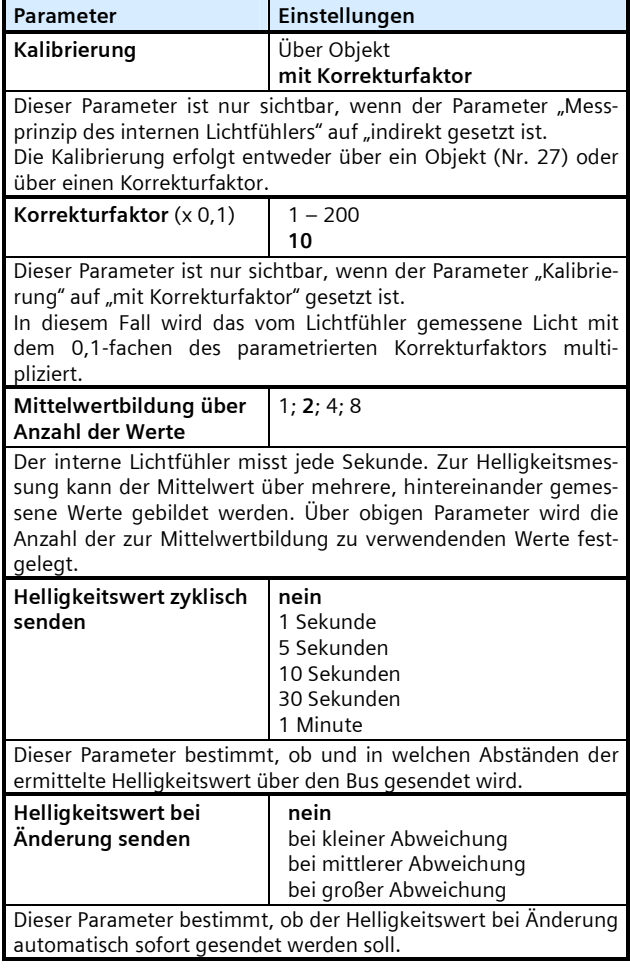

# **3.3 "Bewegungsmelder" / "Präsenzmelder"**

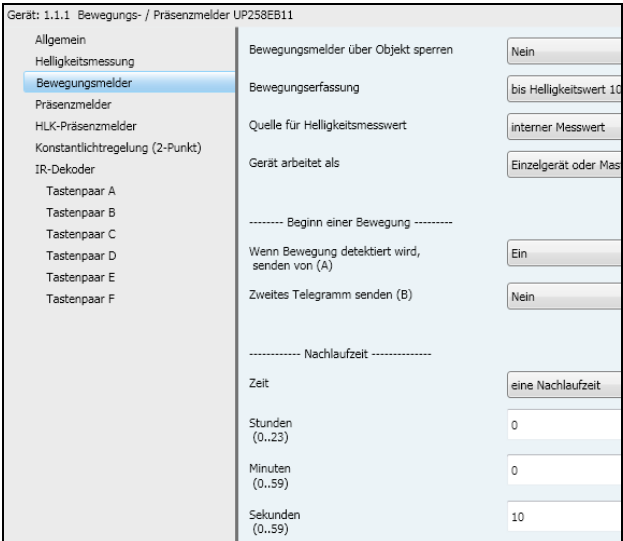

Nachfolgend sind die Parameter für den Funktionsblock "Bewegungsmelder" beschrieben. Die Parametrierung für den Funktionsblock "Präsenzmelder" erfolgt analog.

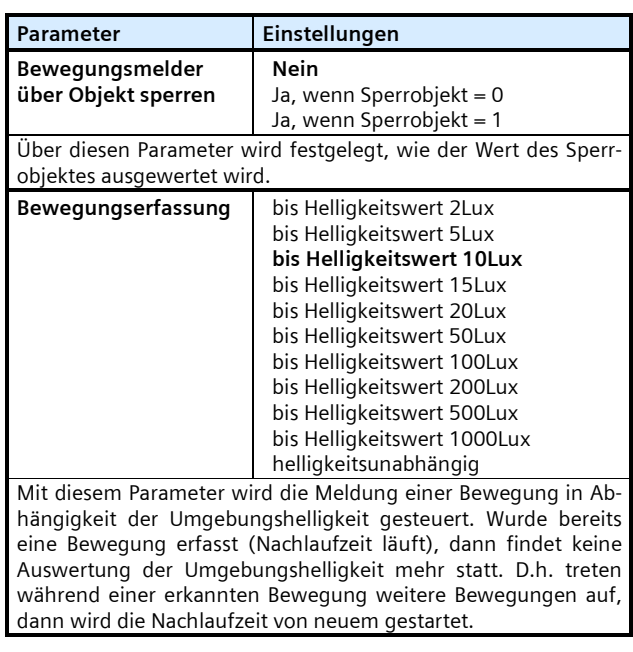

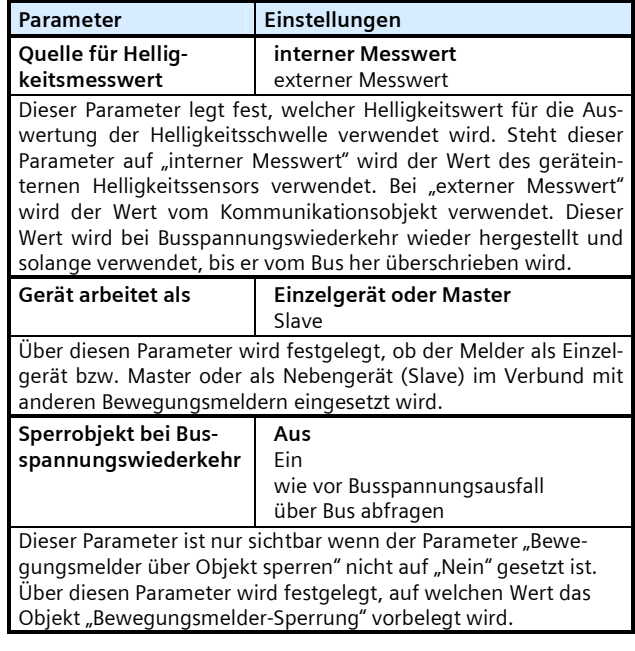

# **3.3.1 "Beginn einer Bewegung"**

Die nachfolgenden Parameter sind nur sichtbar wenn das Gerät als Einzelgerät oder Master arbeitet (Parameter "Gerät arbeitet als" ist auf "Einzelgerät oder Master" gesetzt).

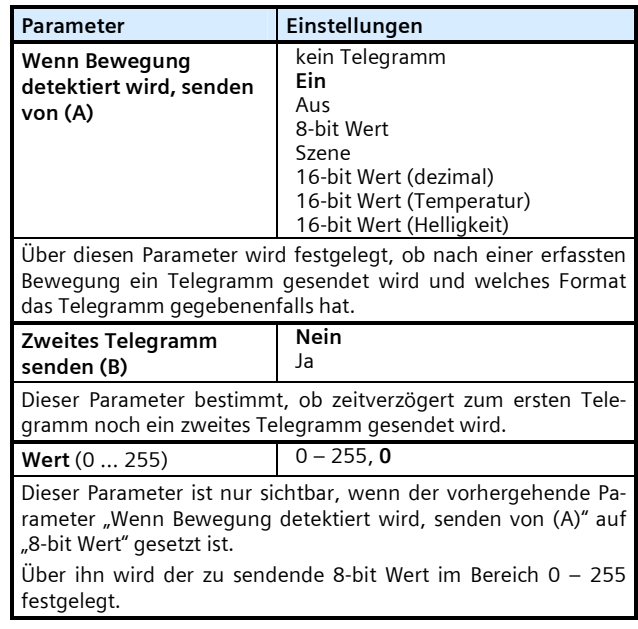

Februar 2012

#### **25 CO Bewegungsmelder mit Lichtregler 910501**

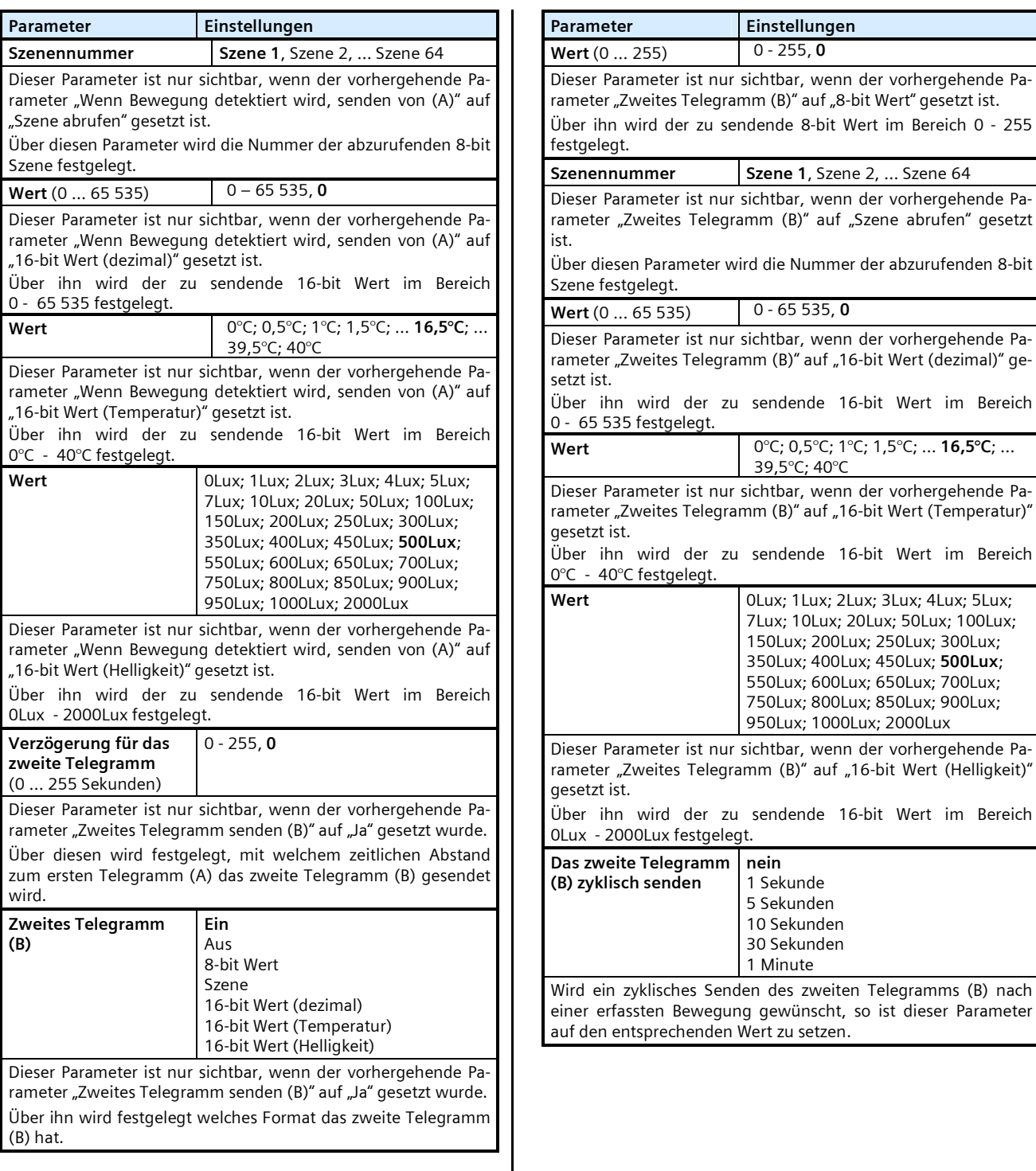

wenn der vorhergehende Pa-

wenn der vorhergehende Pa-

wenn der vorhergehende Pa-

wenn der vorhergehende Pa-

200Lux; 250Lux; 300Lux; 350Lux; 400Lux; 450Lux; **500Lux**; 550Lux; 600Lux; 650Lux; 700Lux; 750Lux; 800Lux; 850Lux; 900Lux; 950Lux; 1000Lux; 2000Lux

wenn der vorhergehende Pa-

Der nachfolgende Parameter ist nur sichtbar wenn das Gerät als Nebenmelder arbeitet (Parameter "Gerät arbeitet als" ist auf "Slave" gesetzt).

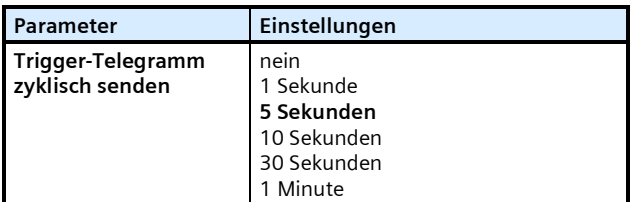

Ein Gerät im Slave Modus kann lediglich ein "Ein-Telegramm" an den Master senden, wenn Bewegung erkannt wurde, um diesen über den Nebenstelleneingang zu triggern. Die interne Nach laufzeit von 10s ist fest eingestellt, d.h. es kann höchstens alle 10 Sekunden ein Telegramm an den Master gesendet werden. Findet eine permanente Triggerung des Nebenmelders (Slave) statt, so wird nur bei der ersten Triggerung ein Telegramm an den Master gesendet. Wünscht der Benutzer in diesem Fall je doch das Senden von weiteren Telegrammen, dann kann dies erreicht werden, indem der obige Parameter entsprechend ein gestellt wird.

# **3.3.2 "Nachlaufzeit"**

Die nachfolgenden Parameter sind nur sichtbar, wenn das Gerät als Einzelgerät oder Master arbeitet (Parameter "Gerät arbeitet als" ist auf "Einzelgerät oder Master" gesetzt).

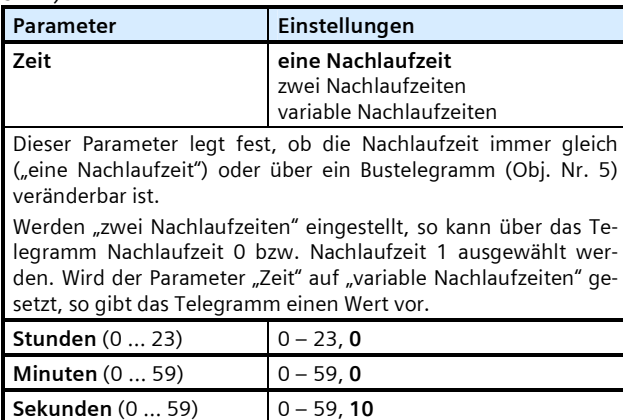

Mit diesen Parametern wird die Mindest-Zeit für eine detektierte Bewegung festgelegt. Am Ende der Nachlaufzeit werden ein oder zwei Telegramme auf den Bus gesendet (parametrierbar). Wurde bereits eine Bewegung erfasst (Nachlaufzeit läuft) und es finden weitere Bewegungen statt, dann wird die Nachlaufzeit von neuem gestartet.

Wenn der obige Parameter "Zeit" auf "zwei Nachlaufzeiten" eingestellt ist, so stehen diese Parameter 2 Mal zur Verfügung (für Nachlaufzeit und Nachlaufzeit 2).

# **3.3.3 "Ende einer Bewegung"**

Die nachfolgenden Parameter sind nur sichtbar wenn das Gerät als Einzelgerät oder Master arbeitet (Parameter "Gerät arbeitet als" ist auf "Einzelgerät oder Master" gesetzt).

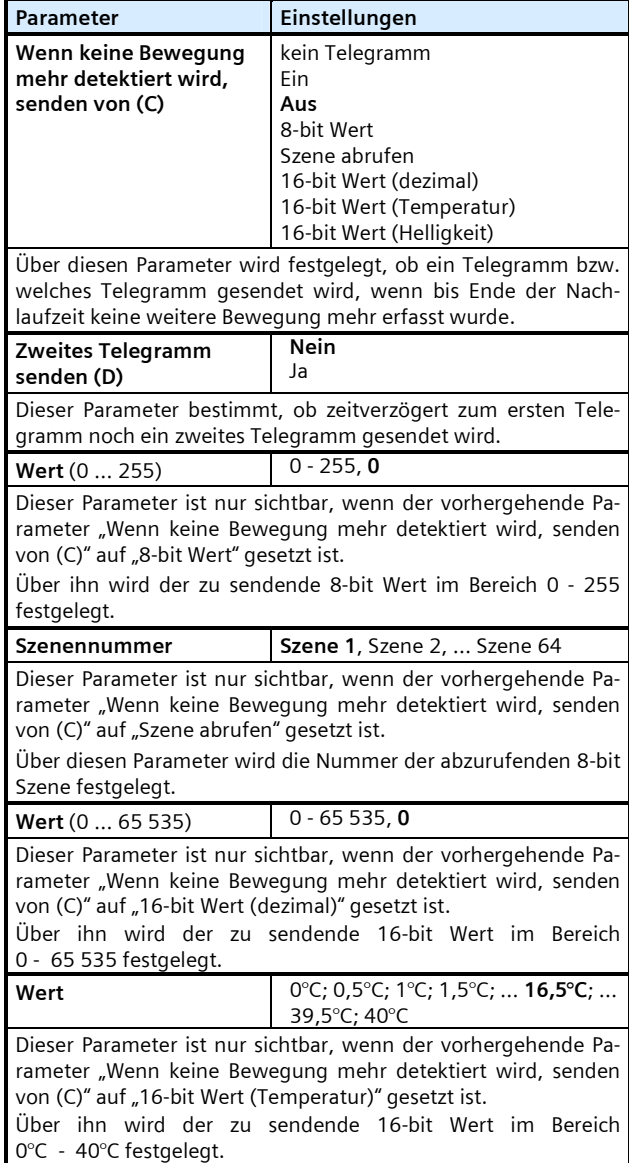

Februar 2012

# **25 CO Bewegungsmelder mit Lichtregler 910501**

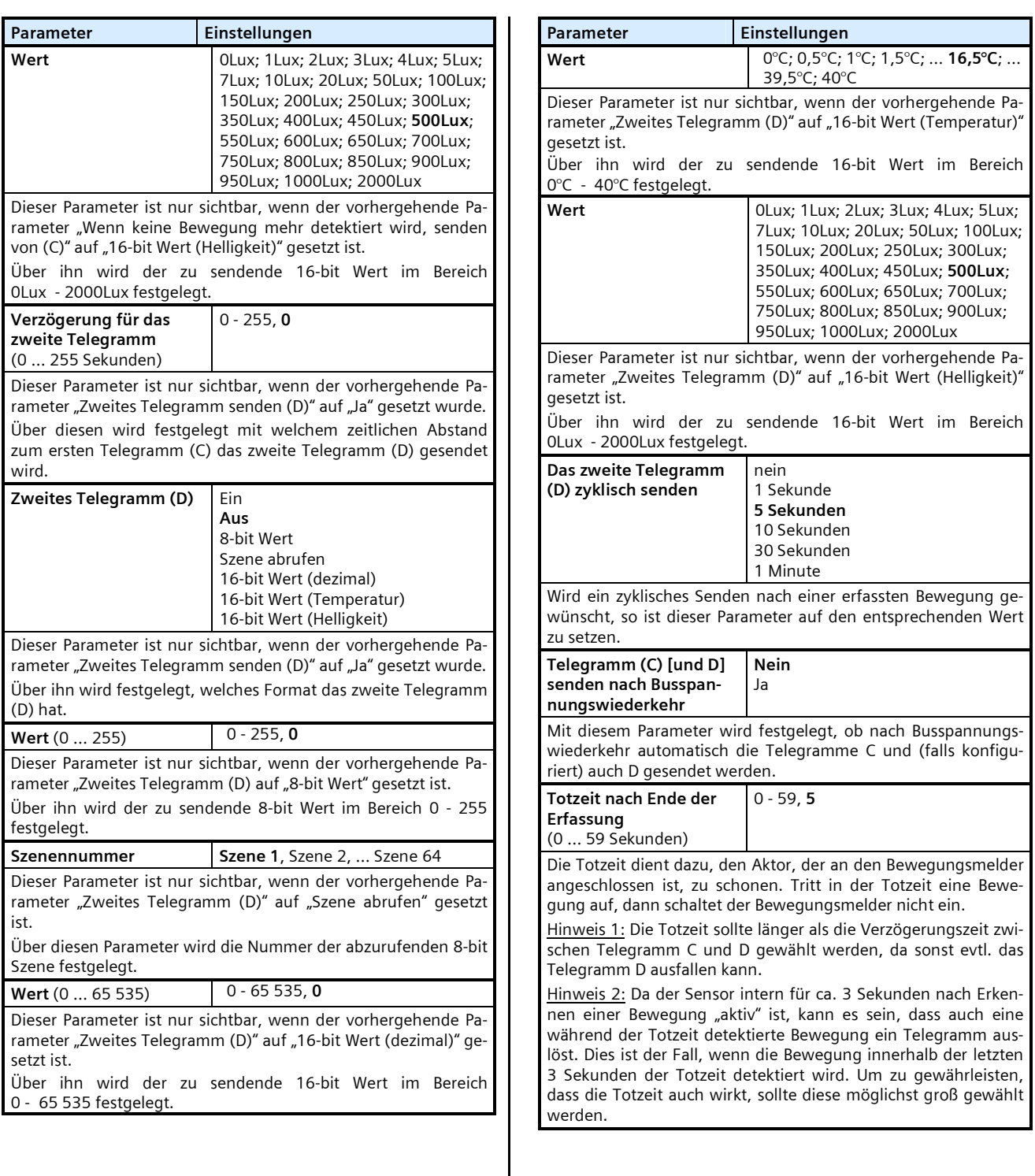

Februar 2012

# **25 CO Bewegungsmelder mit Lichtregler 910501**

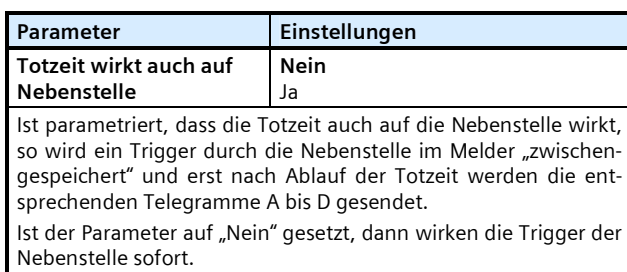

# 3.4 "HLK-Präsenzmelder"

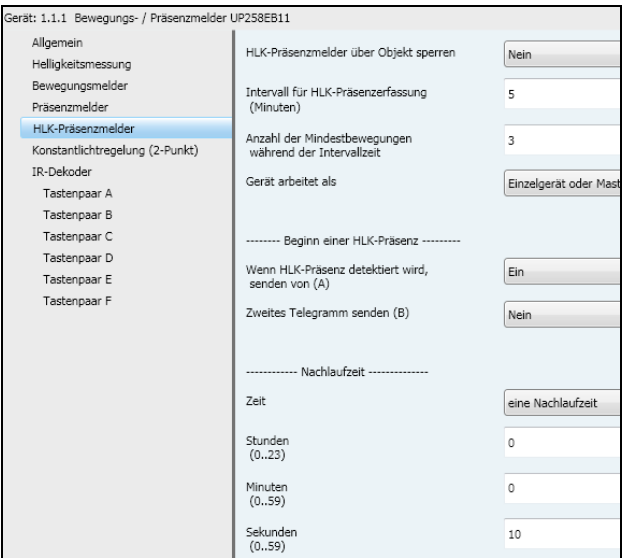

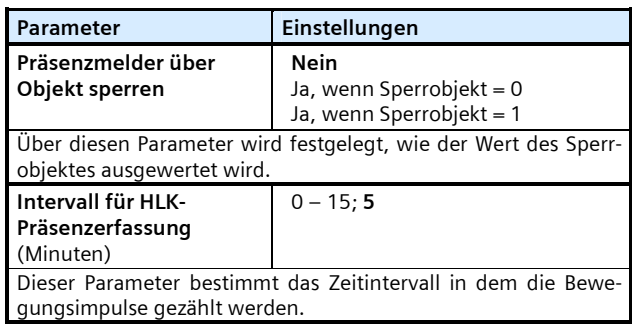

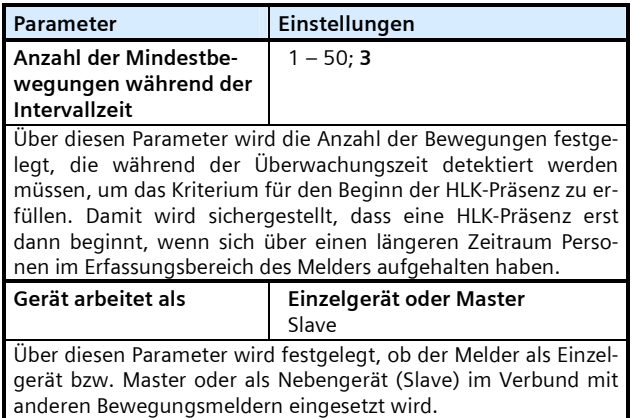

# **3.4.1 "Beginn einer HLKPräsenz"**

Die nachfolgenden Parameter sind nur sichtbar wenn das Gerät als Einzelgerät oder Master arbeitet (Parameter "Gerät arbeitet als" ist auf "Einzelgerät oder Master" gesetzt).

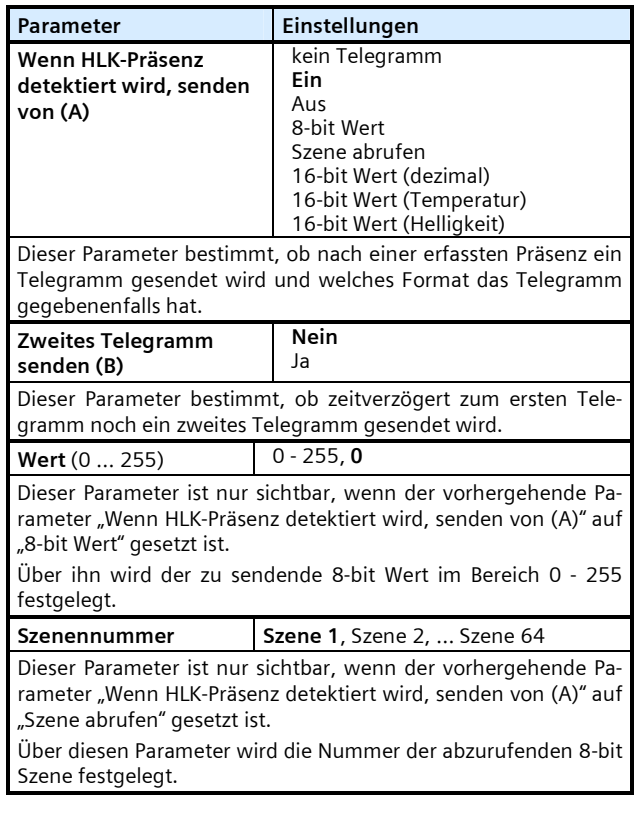

Februar 2012

# **25 CO Bewegungsmelder mit Lichtregler 910501**

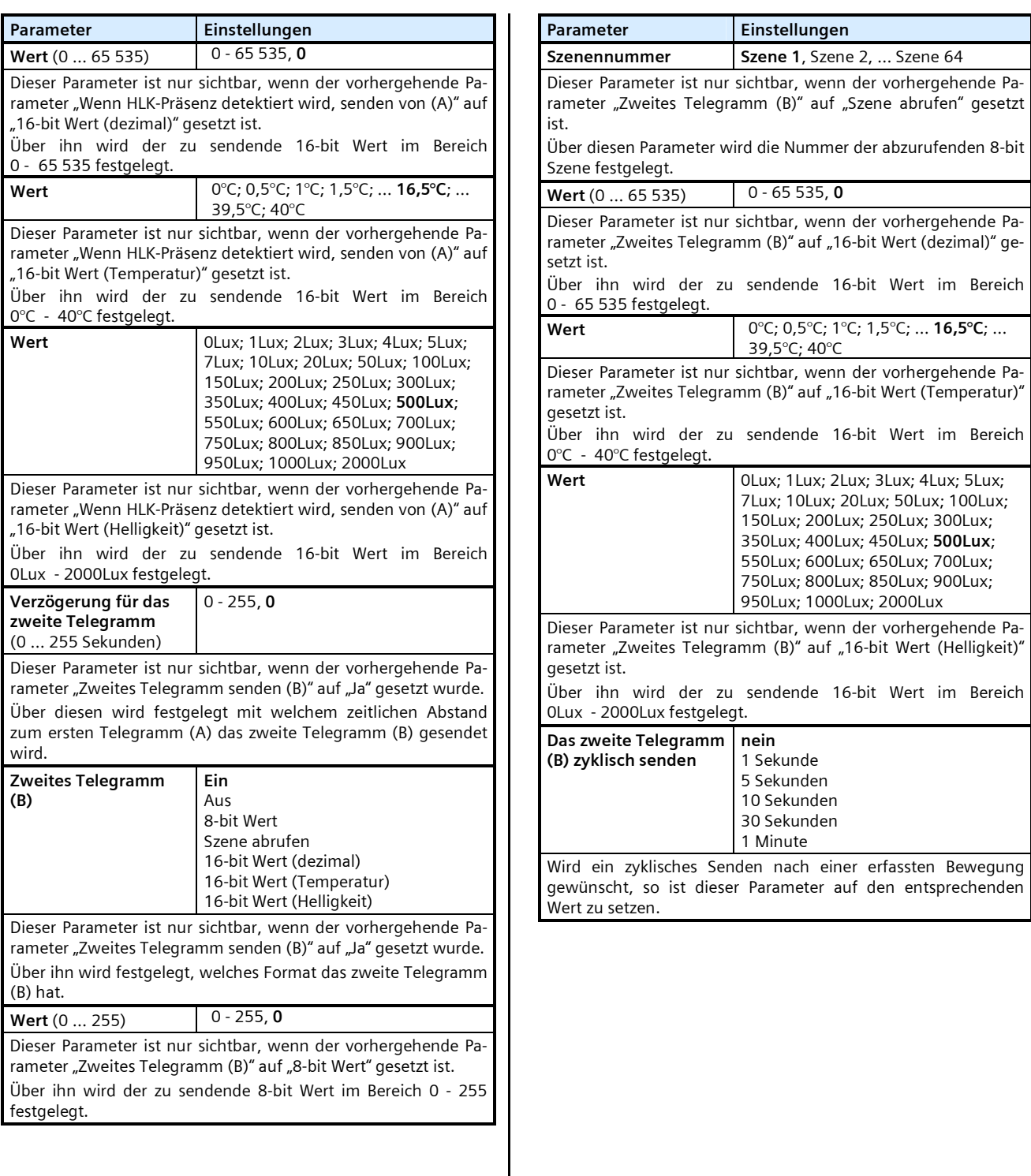

Der nachfolgende Parameter ist nur sichtbar wenn das Gerät als Nebenmelder arbeitet (Parameter "Gerät arbeitet als" ist auf "Slave" gesetzt).

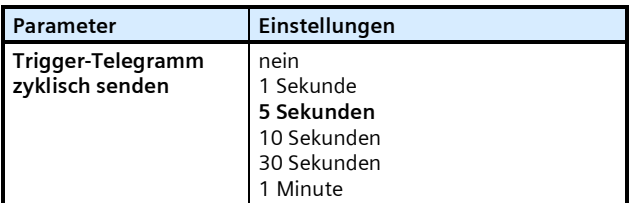

Ein Gerät im Slave Modus kann lediglich ein "Ein-Telegramm" an den Master senden, wenn Bewegung erkannt wurde, um diesen über den Nebenstelleneingang zu triggern. Die interne Nach laufzeit von 10 Sekunden ist fest eingestellt, d.h. es kann höchs tens alle 10 Sekunden ein Telegramm an den Master gesendet werden.

Findet eine permanente Triggerung des Nebenmelders (Slave) statt, so wird nur bei der ersten Triggerung ein Telegramm an den Master gesendet. Wünscht der Benutzer in diesem Fall je doch das Senden von weiteren Telegrammen, dann kann dies erreicht werden indem der obige Parameter entsprechend ge setzt wird.

# **3.4.2 "Nachlaufzeit"**

Die nachfolgenden Parameter sind nur sichtbar wenn das Gerät als Einzelgerät oder Master arbeitet (Parameter "Gerät arbeitet als" ist auf "Einzelgerät oder Master" gesetzt).

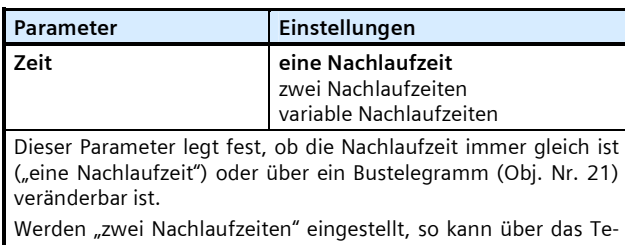

legramm Nachlaufzeit 0 bzw. Nachlaufzeit 1 ausgewählt wer den. Wird der Parameter "Zeit" auf "variable Nachlaufzeiten" gesetzt, so kann das Telegramm einen Wert vorgeben.

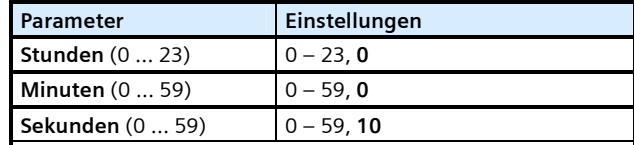

Mit diesen Parametern wird die Mindest-Zeit für eine detektierte HLK-Präsenz festgelegt. Am Ende der Nachlaufzeit werden ein oder zwei Telegramme auf den Bus gesendet (parametrierbar). Wurde bereits eine HLK-Präsenz erfasst (Nachlaufzeit läuft) und es finden weitere Bewegungen statt, dann wird die Nachlaufzeit von neuem gestartet.

Wenn der obige Parameter "Zeit" auf "zwei Nachlaufzeiten" gesetzt ist, so stehen diese Parameter 2 Mal zur Verfügung (für Nachlaufzeit 0 und Nachlaufzeit 1).

#### 3.4.3 "Ende einer HLK-Präsenz"

Die nachfolgenden Parameter sind nur sichtbar wenn das Gerät als Einzelgerät oder Master arbeitet (Parameter "Gerät arbeitet als" ist auf "Einzelgerät oder Master" gesetzt).

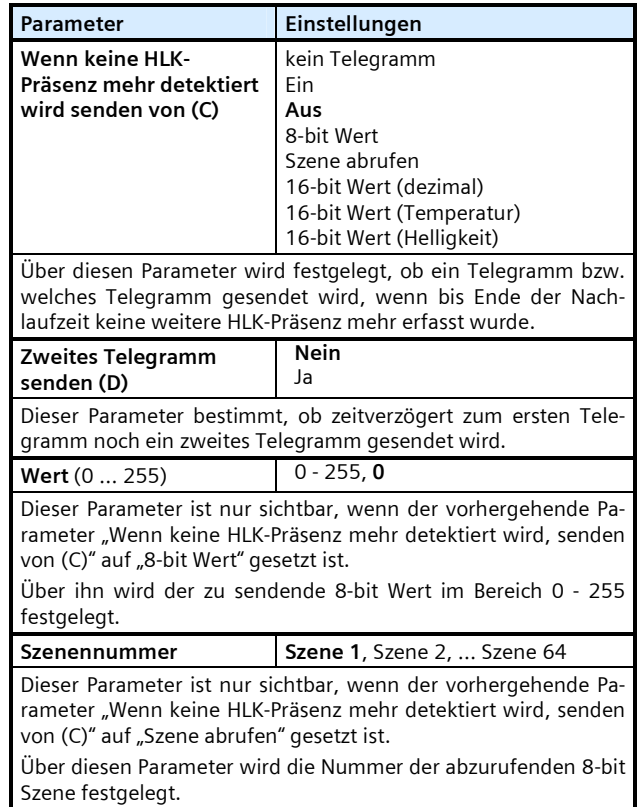

Februar 2012

# **25 CO Bewegungsmelder mit Lichtregler 910501**

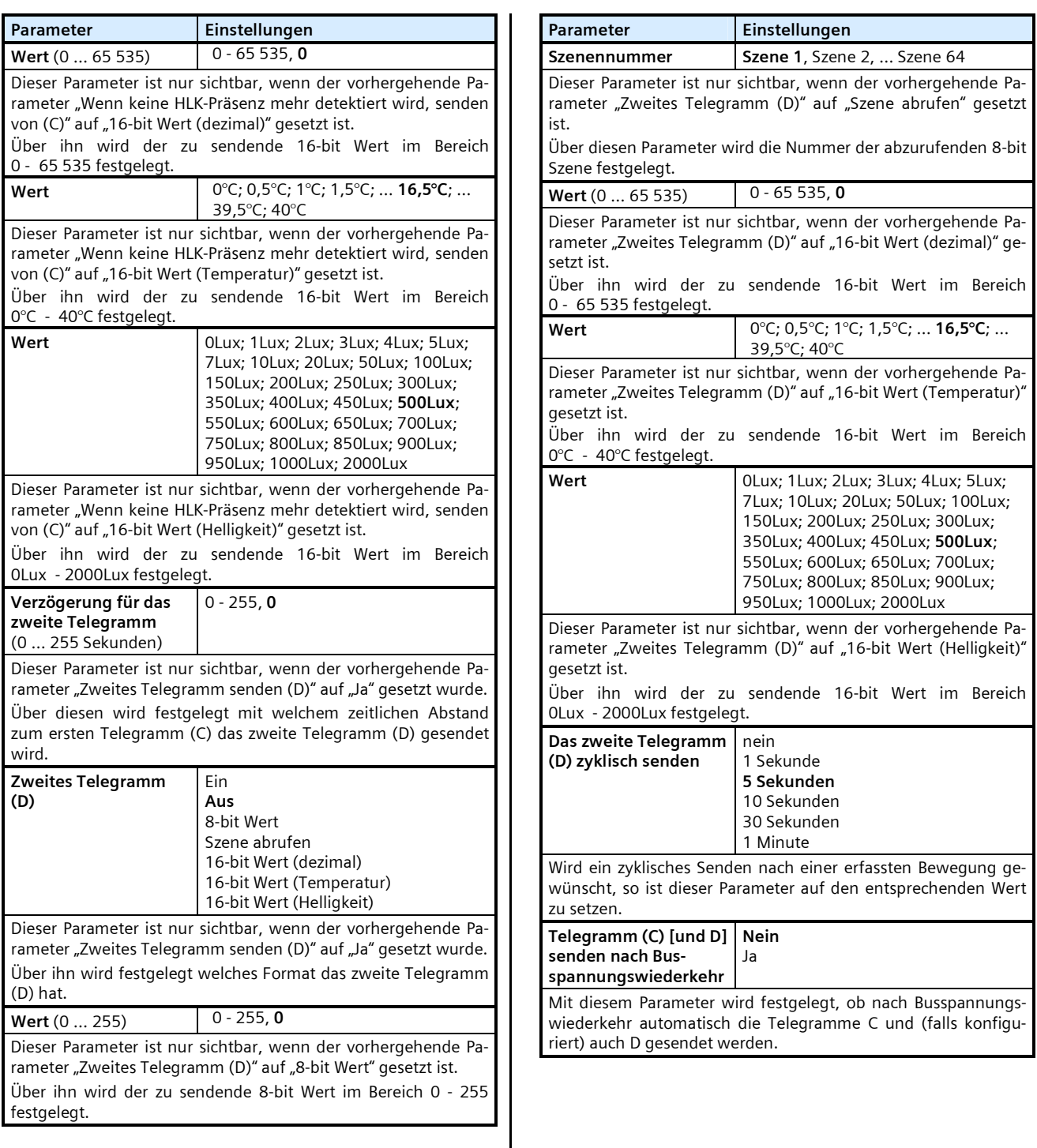

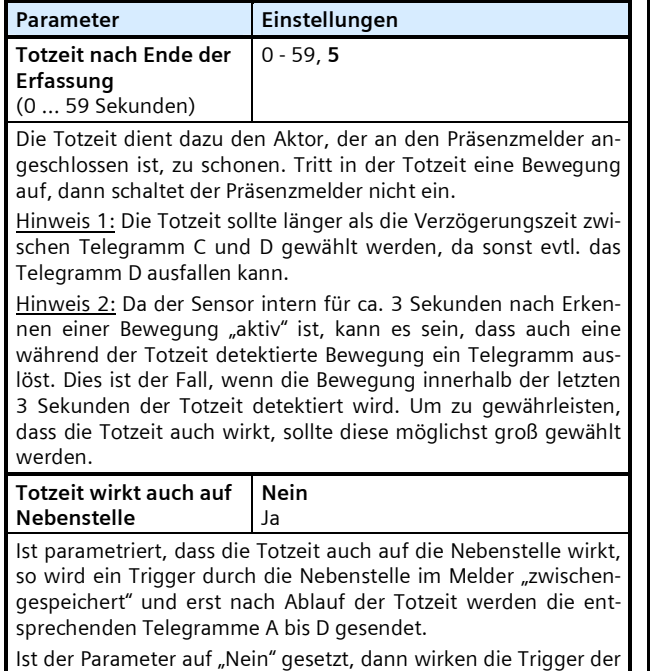

# **3.5 "Konstantlichtregelung (2-Punkt)"**

Nebenstelle sofort.

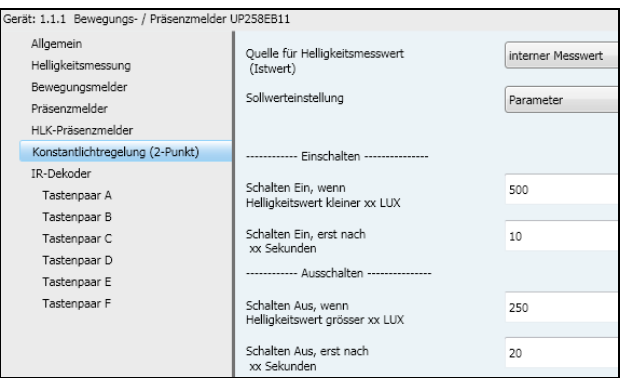

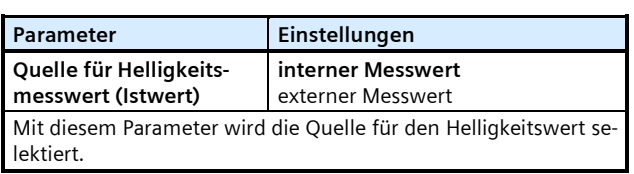

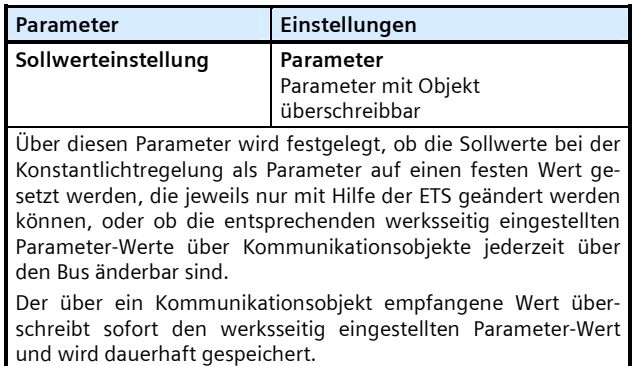

#### **3.5.1 "Einschalten"**

 $\blacksquare$ 

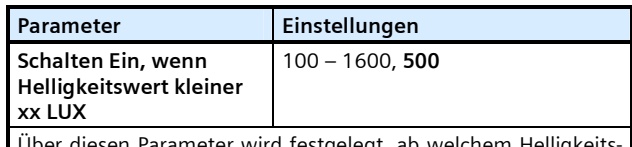

en Parameter wird festgelegt, ab welchem Helligkeit: wert das Telegramm Schalten Ein (Obj. Nr. 51) gesendet wird.

Wird der Helligkeitswert fürs Einschalten größer als der Hellig keitswert fürs Ausschalten gewählt, dann wird der Wert fürs Ein schalten vom Regler auf den Wert fürs Ausschalten gesetzt, d.h. die beiden Werte sind dann gleich. Das hat zur Folge, dass der Regler nur noch ein Telegramm zum Einschalten sendet. Das Ausschalten hat in diesem Fall manuell zu erfolgen.

Hinweis 1: Der interne Lichtfühler hat einen Messbereich von 20 bis 1000 Lux. Es ist daher nur dann sinnvoll einen Schwellwert über 1000 Lux festzulegen, wenn für die Helligkeitsmessung ein externer Sensor verwendet wird, der über einen entsprechen den Messbereich verfügt oder aber die indirekte Messung para metriert wurde (Parameter "Messprinzip des internen Lichtfühlers" steht auf "indirekt", vgl. Kapitel 3.2 "Helligkeitsmessung").

Hinweis 2: Bedingt durch die interne Umrechnung der Werte kann es zu einer Unschärfe beim Auslösen des Reglers von ca. 5% kommen.

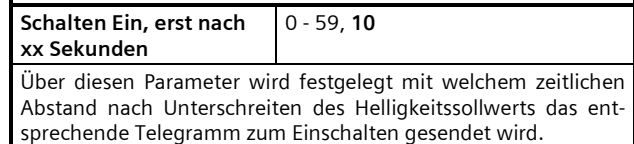

Februar 2012

# **25 CO Bewegungsmelder mit Lichtregler 910501**

# **3.5.2 "Ausschalten"**

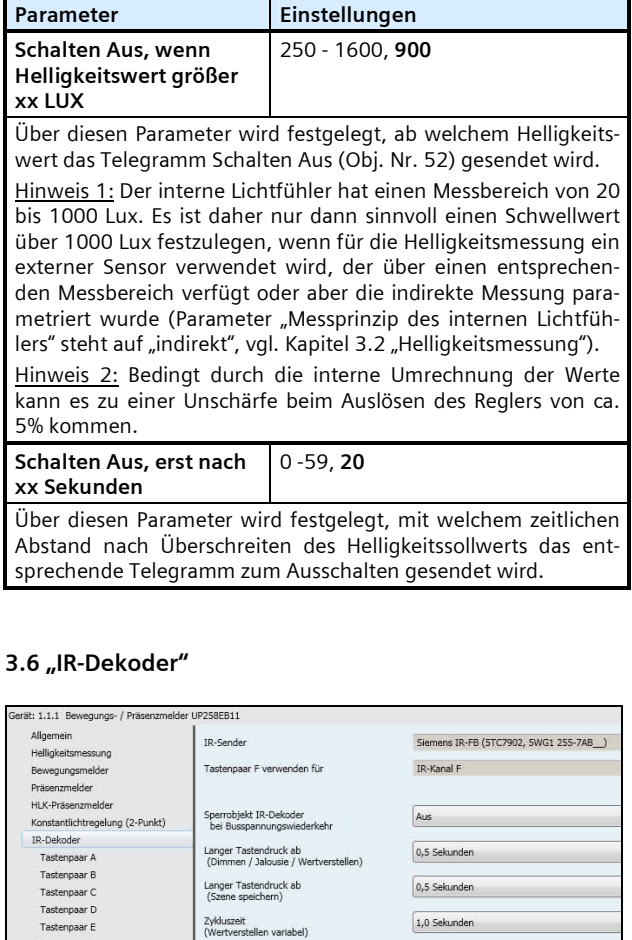

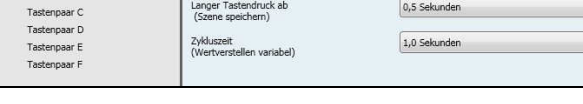

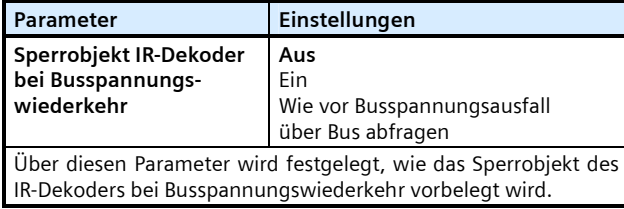

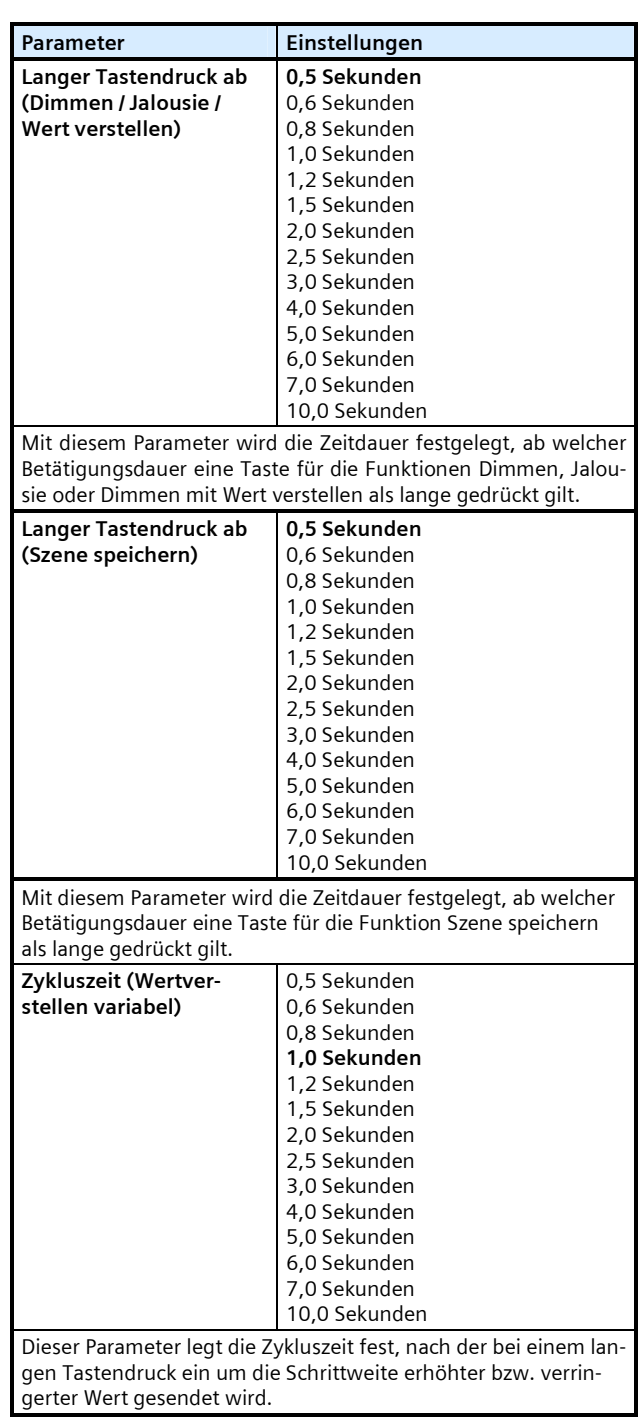

# **25 CO Bewegungsmelder mit Lichtregler 910501**

# 3.6.1 "Tastenpaar A"

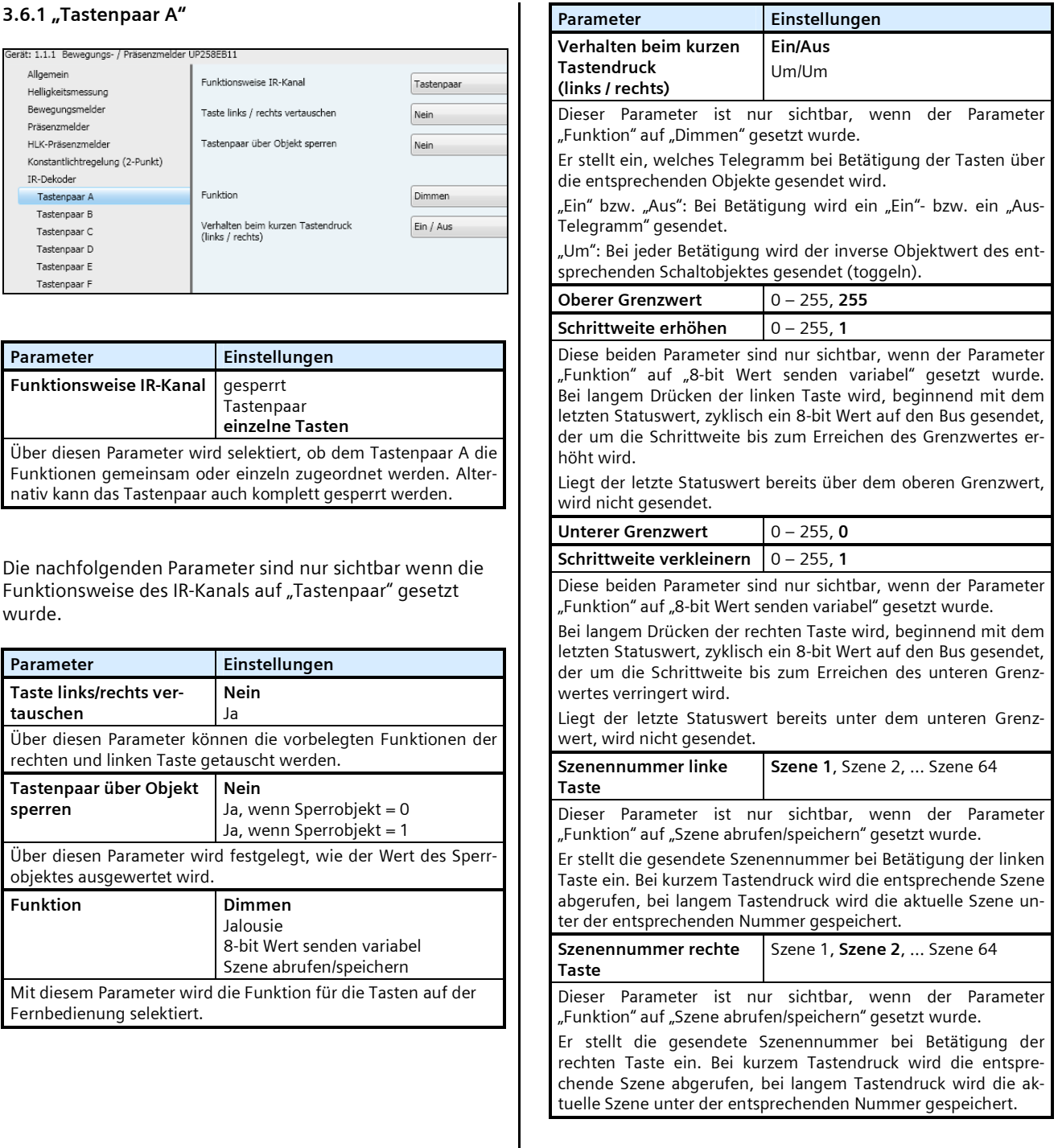

 $\mathsf{I}$ 

Februar 2012

# **25 CO Bewegungsmelder mit Lichtregler 910501**

Die nachfolgenden Parameter sind nur sichtbar wenn die Funktionsweise des IR-Kanals auf "Einzelne Tasten" gesetzt wurde.

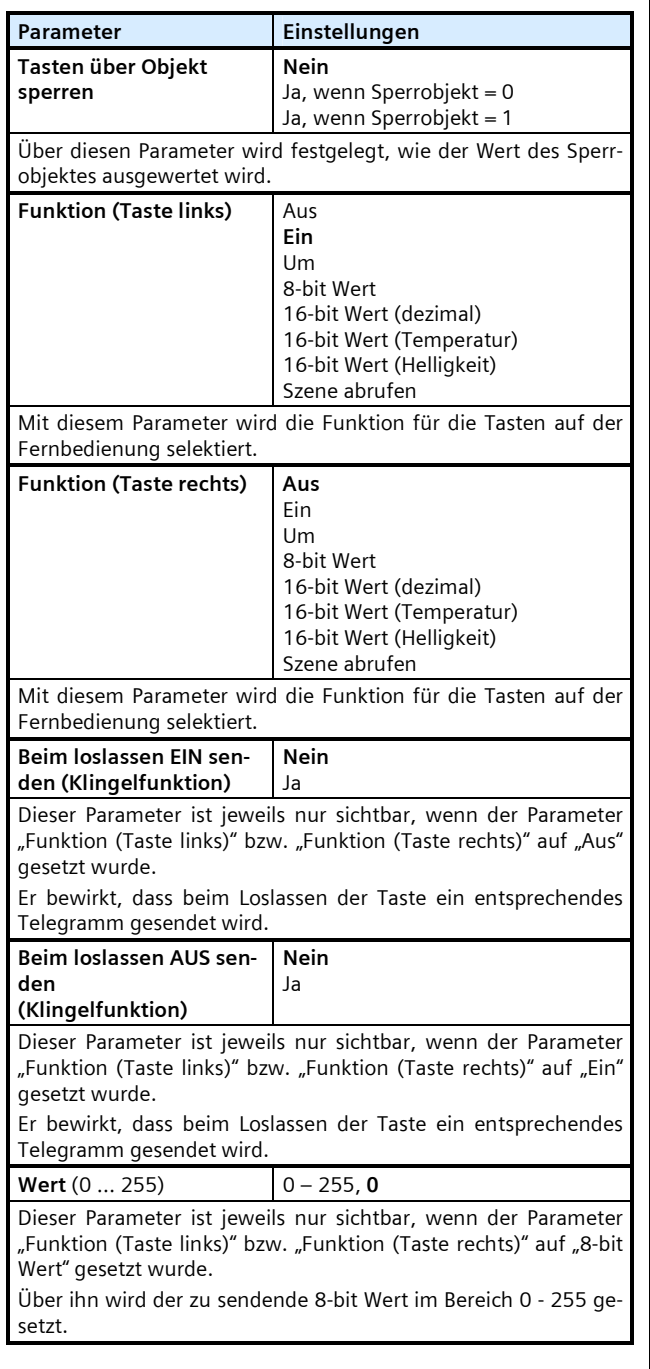

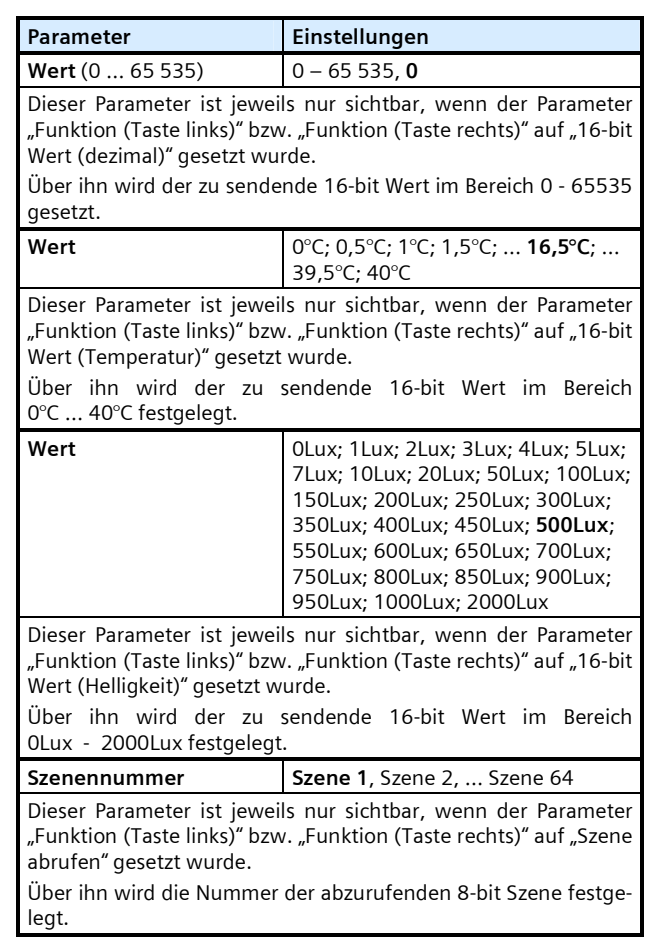

# **3.6.2 "Tastenpaar B [C, D, E, F]"**

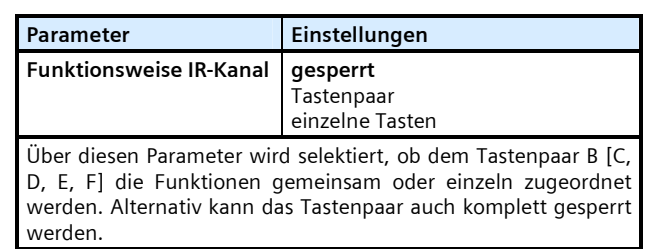

Alle weiteren Parametereinstellungen erfolgen analog zum Tastenpaar A (vgl. Kap. 3.6.1) und werden daher nicht nochmals aufgeführt.

GAMA *instabus* **ApplikationsprogrammBeschreibung** 

Februar 2012

**25 CO Bewegungsmelder mit Lichtregler 910501** 

**Raum für Notizen**